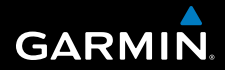

**Manuale Utente**

# **F O R E R U N N E R ® 3 1 0 X T**

# DISPOSITIVO PER ALLENAMENTO GPS MULTISPORT

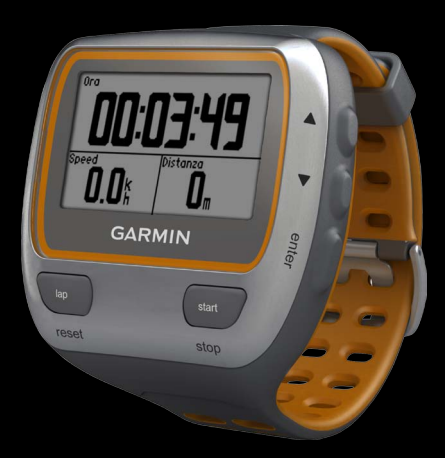

#### © 2009–2012 Garmin Ltd. o società affiliate

Tutti i diritti riservati. Nessuna sezione del presente manuale può essere riprodotta, copiata, trasmessa, distribuita, scaricata o archiviata su un supporto di memorizzazione per qualsiasi scopo senza previa autorizzazione scritta di Garmin, salvo ove espressamente indicato. Garmin autorizza l'utente a scaricare una singola copia del presente manuale su un disco rigido o su un altro supporto di memorizzazione elettronica per la visualizzazione, nonché a stampare una copia del suddetto documento o di eventuali versioni successive, a condizione che tale copia elettronica o cartacea riporti il testo completo della presente nota sul copyright. È inoltre severamente proibita la distribuzione commerciale non autorizzata del presente manuale o di eventuali versioni successive.

Le informazioni contenute nel presente documento sono soggette a modifica senza preavviso. Garmin si riserva il diritto di modificare o migliorare i prodotti e di apportare modifiche al contenuto senza obbligo di preavviso nei confronti di persone o organizzazioni. Per eventuali aggiornamenti e informazioni aggiuntive sull'utilizzo e il funzionamento di questo e altri prodotti Garmin, visitare il sito Web Garmin [\(www.garmin.com\)](www.garmin.com).

Garmin®, il logo Garmin, Forerunner®, Auto Pause®, Auto Lap® e Virtual Partner® sono marchi di Garmin Ltd. o delle relative società affiliate, registrati negli Stati Uniti e in altri Paesi. Garmin Connect™, ANT<sup>™</sup>, ANT Agent<sup>™</sup>, ANT+™, GSC™ 10 e USB ANT Stick™ sono marchi di Garmin Ltd. o delle relative società affiliate. L'uso di tali marchi non è consentito senza il consenso esplicito da parte di Garmin.

Firstbeat e Analyzed by Firstbeat sono marchi registrati o non registrati di Firstbeat Technologies Ltd. Il prodotto è protetto dai seguenti brevetti negli Stati Uniti o dai rispettivi equivalenti esteri.

EP1507474 (A1), US7460901, EP1545310 (A1), US7192401 (B2) e U20080279. WO03099114 (A1) (brev. in corso di approv.), EP1507474 (A1), US7460901 (B2), WO2004016173 (A1) (brev. in corso di approv.), EP1545310 (A1) (brev. in corso di approv.), U20080279 (brev. in corso di approv.)

Gli altri marchi e nomi commerciali sono di proprietà dei rispettivi titolari.

# **Sommario**

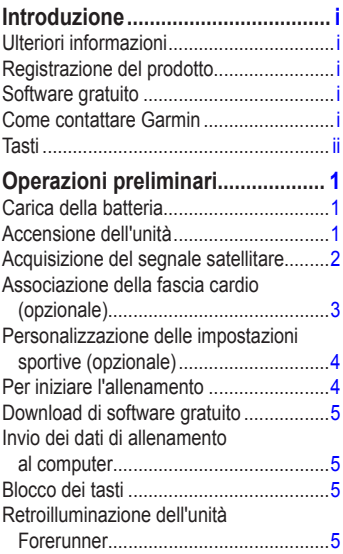

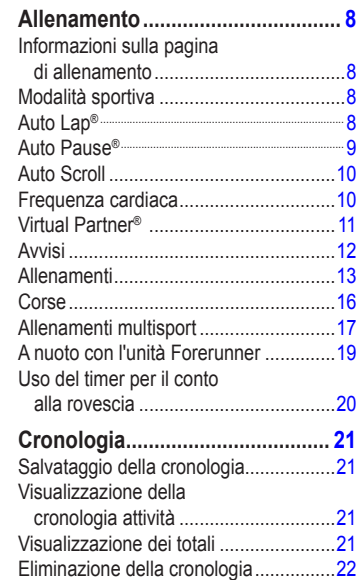

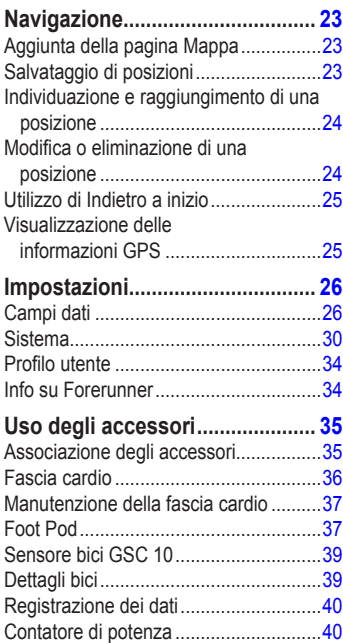

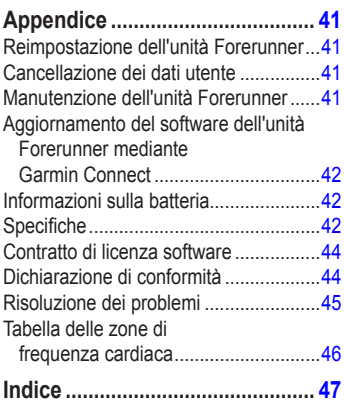

# **Introduzione**

<span id="page-4-0"></span>**ATTENZIONE**: consultare sempre il proprio medico prima di iniziare o modificare un programma di allenamento. Per avvisi sul prodotto e altre informazioni importanti, vedere la guida *Informazioni importanti sul prodotto e sulla sicurezza* inclusa nella confezione.

Questo prodotto è dotato di una batteria agli ioni di litio non sostituibile.

# **Ulteriori informazioni**

Per informazioni sugli accessori, visitare il sito Web <http://buy.garmin.com> oppure contattare il rivenditore Garmin locale.

# **Registrazione del prodotto**

Per un'assistenza completa, eseguire subito la registrazione in linea. Visitare il sito Web [http://my.garmin.com.](http://my.garmin.com) Conservare in un luogo sicuro la ricevuta di acquisto originale o una fotocopia.

# **Come contattare Garmin**

Per informazioni sull'utilizzo dell'unità Forerunner, contattare il servizio di assistenza Garmin. Negli Stati Uniti, visitare il sito Web <www.garmin.com/support> oppure contattare Garmin USA al numero (913) 397.8200 o (800) 800.1020.

Nel Regno Unito, contattare Garmin (Europe) Ltd. al numero 0808 2380000.

In Europa, visitare il sito Web <www.garmin.com/support> e fare clic su **Contact Support** per informazioni sull'assistenza nazionale oppure contattare Garmin (Europe) Ltd. al numero +44 (0) 870.8501241.

## <span id="page-5-0"></span>Introduzione

# **Tasti**

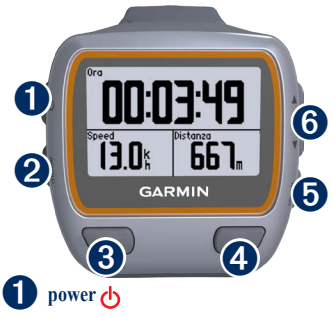

- **•** Tenere premuto per attivare/disattivare l'unità Forerunner.
- **•** Premere per attivare e regolare la retroilluminazione. Viene visualizzata una pagina di stato.

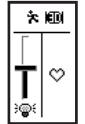

**•** Premere per associare la bilancia ANT+<sup>™</sup> [\(pagina](#page-37-0) 32).

# ➋ **mode**

**•** Premere per visualizzare il timer e il menu. Se attive, vengono visualizzate anche la mappa e la bussola.

- **•** Premere per uscire da un menu o da una pagina. Le impostazioni vengono salvate.
- **•** Tenere premuto per modificare le modalità sportive.

# ➌ **lap/reset**

- **•** Premere per creare un nuovo giro.
- **•** Tenere premuto per reimpostare il timer.

# ➍ **start/stop**

Premere per avviare o interrompere il timer.

# ➎ **enter**

Premere per selezionare le opzioni e per confermare i messaggi.

# ➏ **frecce (su/giù)**

- **•** Premere per scorrere i menu e le impostazioni. Tenere premuto per scorrere rapidamente le impostazioni.
- **•** Durante un'attività, premere per scorrere le pagine di allenamento.
- **•** Nella pagina Virtual Partner®, tenere premuto per regolare il passo Virtual Partner.

# <span id="page-6-0"></span>**Operazioni preliminari**

# **Carica della batteria**

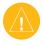

**AVVERTENZA**: per evitare la corrosione, asciugare accuratamente i contatti e l'area circostante prima della carica.

**SUGGERIMENTO**: l'unità Forerunner non può essere caricata a temperature al di fuori dell'intervallo compreso tra 0 °C e 50 °C (32 °F e 122 °F).

- 1. Inserire il connettore USB del cavo della base per ricarica nell'adattatore CA.
- 2. Inserire l'adattatore CA in una presa a muro standard.
- 3. Allineare le guide della base per ricarica ai contatti sul retro dell'unità Forerunner.

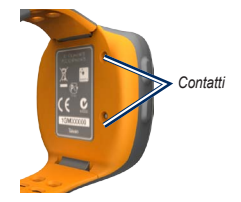

4. Fissare saldamente il caricabatterie sul quadrante dell'unità Forerunner.

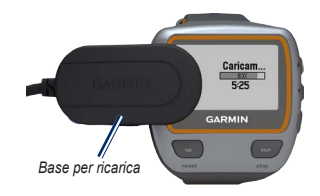

La batteria completamente carica può durare fino a 20 ore, a seconda dell'uso.

# **Accensione dell'unità**

Tenere premuto  $\left\langle \cdot \right\rangle$  per attivare l'unità Forerunner.

## <span id="page-7-0"></span>**Configurazione dell'unità Forerunner**

L'unità Forerunner utilizza il profilo utente per ottenere un calcolo preciso del consumo di calorie. Vedere [pagina](#page-12-0) 7 per informazioni sulla classe di attività e sugli atleti.

- 1. Seguire le istruzioni visualizzate sullo schermo per configurare l'unità Forerunner e impostare il profilo utente.
- 2. Premere  $\triangle \blacktriangledown$  per visualizzare le opzioni e modificare l'impostazione predefinita.
- 3. Premere **enter** per effettuare una selezione.

Se si utilizza una fascia cardio ANT+, selezionare **Sì** durante la configurazione per consentire l'associazione (collegamento) della fascia cardio all'unità Forerunner. Per ulteriori informazioni, vedere [pagina](#page-8-1) 3.

Quando si accende per la prima volta l'unità Forerunner e si completa la configurazione iniziale, utilizzare la tabella a [pagina](#page-12-0) 7 per impostare la classe di attività. Indicare se si è un atleta.

Per atleta si intende una persona che si allena con costanza da molti anni (eccetto nei periodi di riposo dovuti a piccoli infortuni) e ha una frequenza cardiaca a riposo di 60 battiti al minuto (bpm) o inferiore.

# **Acquisizione del segnale satellitare**

L'acquisizione del segnale satellitare potrebbe impiegare 30-60 secondi. Recarsi in un'area all'aperto. Per una ricezione ottimale, verificare che il quadrante dell'unità Forerunner sia orientato verso l'alto.

Quando l'unità Forerunner ha acquisito il segnale satellitare, nella parte superiore della pagina di allenamento viene visualizzata l'icona del satellite  $(w)$ .

**nota**: per impostazione predefinita, le impostazioni dell'unità Forerunner consentono di aggiornare l'ora e di impostare il fuso orario automaticamente in base alle informazioni dei satelliti.

# <span id="page-8-1"></span><span id="page-8-0"></span>**Associazione della fascia cardio (opzionale)**

Quando si tenta di associare la fascia cardio all'unità Forerunner per la prima volta, allontanarsi di 10 m da altre fasce cardio.

## <span id="page-8-2"></span>**Uso della fascia cardio**

La fascia cardio è in standby e pronta per inviare dati. Posizionare la fascia cardio a contatto con la pelle, appena sotto lo sterno. Fissarla con l'aderenza necessaria per rimanere in posizione durante la corsa.

1. Collegare il modulo fascia cardio  $(1)$ all'elastico.

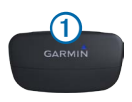

2. Inumidire gli elettrodi $\bigcirc$  sul retro dell'elastico per garantire la massima aderenza tra il torace e il trasmettitore.

> **Nota**: alcune fasce cardio sono dotate di un rivestimento protettivo 3. Inumidire il rivestimento protettivo.

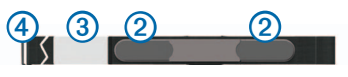

3. Avvolgere l'elastico intorno al torace, quindi collegare il gancio dell'elastico 4 al passante.

**NOTA**: il logo Garmin deve essere posizionato con il lato destro rivolto verso l'alto.

4. Posizionare l'unità Forerunner a una distanza massima di tre metri dalla fascia cardio.

**NOTA**: se i dati della frequenza cardiaca sono discontinui o non vengono visualizzati, potrebbe essere necessario stringere l'elastico sul torace o riscaldarsi per 5-10 minuti.

5. Premere **mode** > selezionare **Impostazioni** > **Impostazioni corsa** > **Frequenza cardiaca** > **ANT+ FC** > **Sì**.

### **Impostazioni della frequenza cardiaca**

Per ottenere un calcolo preciso del consumo di calorie, impostare la frequenza cardiaca massima e la frequenza cardiaca a riposo. È

## <span id="page-9-0"></span>Operazioni preliminari

possibile impostare cinque zone di frequenza cardiaca per misurare e aumentare la propria potenza cardiovascolare. Questo passaggio non è necessario se il dispositivo viene configurato nella procedura di impostazione iniziale per includere una fascia cardio.

- 1. Premere **mode** > selezionare **Impostazioni** > **Impostazioni corsa** > **Frequenza cardiaca** > **Zone FC**.
- 2. Attenersi alle istruzioni riportate sullo schermo.

**NOTA**: tenere premuto **mode** e modificare le impostazioni sportive. Attenersi ai passaggi 1 e 2 per configurare le impostazioni della frequenza cardiaca per l'allenamento in bici e le altre modalità sportive.

## **Personalizzazione delle impostazioni sportive (opzionale)**

- 1. Tenere premuto **mode** per selezionare una modalità sportiva.
- 2. Premere **mode** > selezionare **Impostazioni** > selezionare l'impostazione sportiva.

Selezionare **Campi dati** per personalizzare fino a quattro pagine di dati per l'attività ([pagina](#page-31-1) 26).

# **Per iniziare l'allenamento**

- 1. Premere **mode** per visualizzare la pagina di allenamento.
- 2. Premere **start** per avviare il timer.
- 3. Al termine dell'attività, premere **stop**.
- 4. Tenere premuto **reset** per salvare l'attività e reimpostare la pagina di allenamento.

## <span id="page-10-0"></span>**Download di software gratuito**

- 1. Visitare il sito Web [www.garminconnect](www.garminconnect.com/start) [.com/start](www.garminconnect.com/start).
- 2. Attenersi alle istruzioni riportate sullo schermo.

## <span id="page-10-1"></span>**Invio dei dati di allenamento al computer**

1. Collegare USB ANT Stick a una porta USB disponibile sul computer.

I driver dell'USB ANT Stick installano automaticamente Garmin ANT Agent. Se l'installazione non avviene automaticamente, è possibile scaricare USB ANT Agent. Visitare il sito Web <www.garminconnect.com/start>.

2. Posizionare l'unità Forerunner entro un raggio di massimo 5 m dal computer.

- 3. Attenersi alle istruzioni riportate sullo schermo.
- 4. Verificare che l'associazione sia attivata.
- 5. Utilizzare Garmin Connect per visualizzare e analizzare i dati.

# **Blocco dei tasti**

È possibile bloccare i tasti sull'unità Forerunner. Ciò consente di ridurre le possibilità che un tasto venga premuto accidentalmente quando si indossa o si toglie l'unità.

- 1. Premere contemporaneamente **mode** e per bloccare i tasti.
- 2. Premere contemporaneamente **mode** e per sbloccare i tasti.

# **Retroilluminazione dell'unità Forerunner**

Premere  $\bigcirc$  per attivare la retroilluminazione per quindici secondi. Utilizzare  $\blacktriangle \blacktriangledown$  per regolare il livello di retroilluminazione. Premere **mode** per uscire dalla pagina relativa allo stato della retroilluminazione. Questa pagina visualizza anche diverse icone di stato ([pagina](#page-11-0) 6).

#### <span id="page-11-1"></span><span id="page-11-0"></span>**Icone**

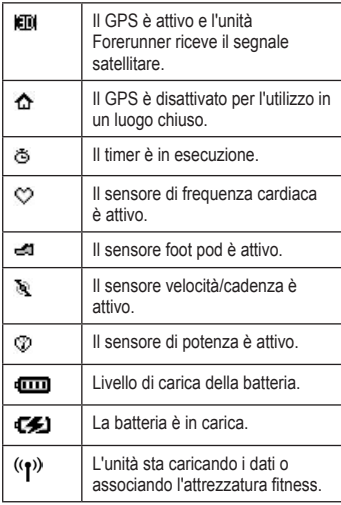

## **Icone di stato**

Premere e rilasciare  $\Phi$  per visualizzare le icone di stato.

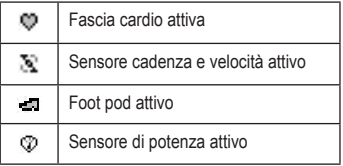

#### <span id="page-12-0"></span>**Tabella classi di attività**

<span id="page-12-1"></span>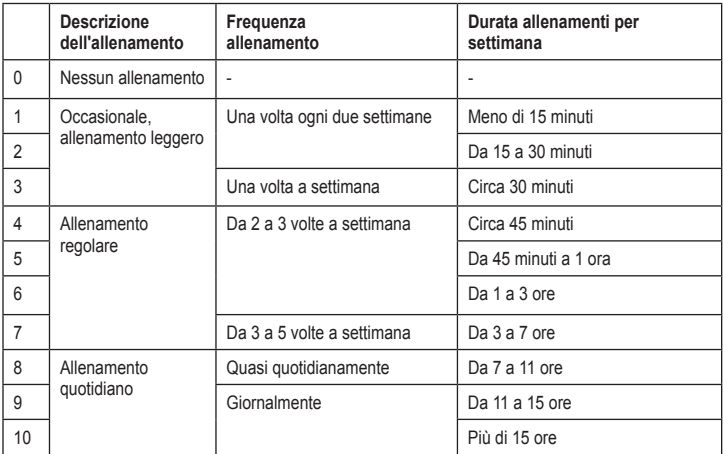

Le informazioni delle classi di attività sono fornite da Firstbeat Technologies Ltd., parti delle quali sono basate su Jackson et al. "Prediction of Functional Aerobic Capacity Without Exercise Testing," *Medicine and Science in Sports and Exercise 22* (1990): 863–870.

# **Allenamento**

<span id="page-13-0"></span>**Nota**: consultare sempre il proprio medico prima di iniziare o modificare un programma di allenamento.

Utilizzare l'unità Forerunner per impostare gli avvisi, allenarsi con Virtual Partner®, programmare allenamenti a intervalli o personalizzati e pianificare le corse in base alle attività esistenti. L'unità Forerunner offre numerose funzioni di allenamento e impostazioni opzionali.

## **Informazioni sulla pagina di allenamento**

Premere **mode** per visualizzare la pagina di allenamento. Utilizzare  $\blacktriangle \blacktriangledown$  per scorrere le pagine disponibili.

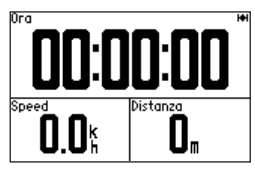

Per personalizzare i campi dati nelle pagine di allenamento, vedere [pagina](#page-31-2) 26.

# <span id="page-13-1"></span>**Modalità sportiva**

Tenere premuto **mode** per selezionare una modalità sportiva. Tutte le impostazioni sono specifiche per l'attività sportiva corrente selezionata.

# **Auto Lap®**

È possibile utilizzare Auto Lap per salvare automaticamente il giro in una posizione specifica oppure dopo aver percorso una determinata distanza. Questa impostazione è utile per confrontare le prestazioni ottenute in diversi punti di una corsa (ad esempio, ogni 2 km o durante una salita).

**nota**: Auto Lap non funziona durante gli allenamenti a intervalli e personalizzati.

1. Premere **mode** > selezionare **Impostazioni** > selezionare le attività sportive (a seconda della modalità sportiva corrente) > **Auto Lap**.

- <span id="page-14-0"></span>2. Nel campo Attiva giro auto, selezionare **Per distanza** per immettere un valore o **Per posizione** per scegliere una delle seguenti opzioni:
	- **• Solo prem. Lap**: salva un giro ogni volta che viene premuto **lap** e a ogni passaggio in una delle posizioni indicate.
	- **Inizio e Giro**: salva un giro nella posizione GPS in cui viene premuto **start** e in tutte le posizioni della corsa in corrispondenza delle quali è stato premuto **lap**.
	- **• Salva e Giro**: salva un giro nella posizione GPS specifica contrassegnata quando si seleziona questa opzione e in una posizione qualsiasi durante la corsa quando si preme **lap**.

**NOTA**: durante la corsa (vedere [pagina](#page-21-1) 16), utilizzare l'opzione **Per posizione** per salvare i giri in tutte le posizioni del giro contrassegnate nella corsa.

# **Auto Pause®**

L'impostazione Auto Pause è utile se la corsa include semafori o altri luoghi in cui è richiesto di rallentare o fermarsi.

**NOTA**: Auto Pause non funziona durante gli allenamenti a intervalli o personalizzati.

- 1. Premere **mode** > selezionare **Impostazioni** > selezionare l'opzione per le impostazioni sportive (a seconda della modalità sportiva corrente, vedere [pagina](#page-13-1) 8).
- 2. Selezionare **Auto Pause**.
- 3. Selezionare una delle seguenti opzioni:
	- **• Disattivato**
	- **• Quando in sosta**: mette automaticamente in pausa il timer quando ci si ferma.
	- **• Passo personalizzato**: mette automaticamente in pausa il timer quando la velocità scende al di sotto di un valore specificato.

#### <span id="page-15-0"></span>Allenamento

# **Auto Scroll**

La funzione Auto Scroll consente di scorrere automaticamente tutte le pagine dei dati di allenamento mentre il timer è in esecuzione.

- 1. Premere **mode** > selezionare **Impostazioni** > selezionare l'opzione per le impostazioni sportive (a seconda della modalità sportiva corrente, vedere [pagina](#page-13-1) 8).
- 2. Selezionare **Auto Scroll**.
- 3. Selezionare una velocità sullo schermo: **Lenta**, **Media** o **Veloce**.

# **Frequenza cardiaca**

- 1. Premere **mode** > selezionare **Impostazioni** > selezionare l'opzione per le impostazioni sportive (a seconda della modalità sportiva corrente, vedere [pagina](#page-13-1) 8).
- 2. Selezionare **Frequenza cardiaca**.
- 3. Selezionare **ANT+FC** per attivare il processo di associazione alla fascia cardio.

4. Selezionare **Zone FC** per avviare la configurazione guidata della zona di frequenza cardiaca.

### **Zone di frequenza cardiaca**

**AVVERTENZA**: consultare il medico per individuare gli obiettivi/le zone di frequenza cardiaca corretti in base al livello di forma fisica e alle condizioni di salute.

Molti atleti utilizzano le zone di frequenza cardiaca per misurare e aumentare la propria potenza cardiovascolare e migliorare il loro livello di forma fisica. Con zona di frequenza cardiaca si intende un intervallo definito di battiti cardiaci al minuto. Le cinque zone di frequenza cardiaca comunemente accettate vengono numerate da 1 a 5 in base a livelli di intensità crescente. L'unità Forerunner imposta la gamma di zone di frequenza cardiaca (vedere la tabella a [pagina](#page-51-1) 46) in base alla frequenza massima e a quella a riposo impostate nel profilo utente (vedere [pagina](#page-39-1) 34).

<span id="page-16-0"></span>È possibile personalizzare le zone di frequenza cardiaca nel profilo utente di Garmin Connect, quindi trasferire i dati all'unità Forerunner.

#### **Impatto delle zone di frequenza cardiaca sugli obiettivi di forma fisica**

Conoscere la propria zona di frequenza cardiaca può essere utile per misurare e migliorare il proprio livello di forma in base ai seguenti principi:

- **•** Il cuore è un ottimo parametro di riferimento per misurare l'intensità dell'esercizio.
- **•** Allenarsi in determinate zone di frequenza cardiaca può contribuire al miglioramento della capacità cardiovascolare e della forza.
- **•** Conoscere la propria zona di frequenza cardiaca può evitare il sovrallenamento e ridurre il rischio di danni fisici.

# **Virtual Partner®**

- 1. Premere **mode** > selezionare **Impostazioni** > selezionare l'opzione per le impostazioni sportive (a seconda della modalità sportiva corrente, vedere [pagina](#page-13-1) 8).
- 2. Selezionare **Virtual Partner** > **Attivato**.

Virtual Partner è uno strumento esclusivo progettato per consentire agli utenti di soddisfare i propri obiettivi di allenamento. Virtual Partner si allena con l'utente ogni volta che l'utente e il timer sono in attività.

Se si apportano modifiche al passo Virtual Partner prima di avviare il timer, tali modifiche vengono salvate. Le modifiche apportate al passo Virtual Partner dopo l'avvio del timer vengono applicate soltanto alla sessione corrente e non vengono salvate con l'azzeramento del timer. Se si apportano modifiche a Virtual Partner durante un'attività, Virtual Partner utilizza il nuovo passo dalla posizione dell'utente.

### <span id="page-17-0"></span>**Modifica del passo Virtual Partner**

- 1. Premere **mode** per visualizzare la pagina di allenamento.
- 2. Utilizzare  $\blacktriangle \blacktriangledown$  per visualizzare la pagina Virtual Partner.

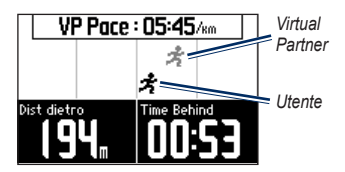

- 3. Tenere premuto  $\blacktriangle \blacktriangledown$  per aumentare e diminuire il passo VP.
- 4. Per salvare le modifiche, premere **mode** per uscire o attendere il timeout della pagina.

# **Avvisi**

Utilizzare gli avvisi dell'unità Forerunner per allenarsi al raggiungimento degli obiettivi di tempo, distanza e frequenza cardiaca. È possibile impostare avvisi separati per ciascuna modalità sportiva.

**nota**: gli avvisi non funzionano durante gli allenamenti a intervalli o personalizzati.

- 1. Premere **mode** > selezionare **Allenamento** > selezionare l'opzione per gli avvisi delle attività sportive (a seconda della modalità sportiva corrente, vedere [pagina](#page-13-1) 8).
- 2. Utilizzare **▲▼** e premere enter per immettere le informazioni su ogni avviso riportato di seguito:
	- **• Avviso orario**: segnala quando l'utente ha corso per un determinato intervallo di tempo.
	- **• Avviso distanza**: segnala quando l'utente ha raggiunto una determinata distanza.
	- **• Avviso calorie**: segnala quando l'utente ha bruciato un determinato numero di calorie.
	- **• Avviso FC**: segnala se la frequenza supera o scende al di sotto di un numero specifico di battiti al minuto (bpm).

<span id="page-18-0"></span>**Nota**: per utilizzare gli avvisi FC, è necessario disporre di un'unità Forerunner 310XT e di una fascia cardio.

**• Avviso cadenza**: segnala quando la cadenza supera o scende al di sotto di un numero specifico di rotazioni della pedivella al minuto (rpm) o passi al minuto (spm).

**Nota**: per utilizzare gli avvisi di cadenza, è necessario disporre di un'unità Forerunner 310XT e di un foot pod o di un sensore di cadenza pedalata.

**• Avviso potenza**: segnala se la potenza supera o scende al di sotto di un valore specifico espresso in Watt.

**nota**: per utilizzare gli avvisi di potenza, è necessario disporre di un'unità Forerunner 310XT e di un contatore di potenza.

# **Allenamenti**

- 1. Premere **mode** > selezionare **Allenamento** > **Allenamenti** per scegliere il tipo di allenamento desiderato.
- 2. Premere **start**.

**nota**: durante l'esecuzione di un allenamento, premere  $\triangle \blacktriangledown$  per visualizzare altre pagine di dati.

Una volta completate tutte le fasi dell'allenamento, viene visualizzato il messaggio di allenamento completato.

## **Creazione di allenamenti a intervalli**

È possibile creare un allenamento a intervalli in base alla distanza, al tempo e ai punti di riposo dell'allenamento. È possibile creare un solo allenamento a intervalli alla volta. Se si crea un allenamento a intervalli aggiuntivo, il precedente verrà sovrascritto.

- 1. Premere **mode** > selezionare **Allenamento** > **Allenamenti** > **Intervallo**.
- 2. Selezionare un **tipo** di allenamento a intervalli.

#### <span id="page-19-0"></span>Allenamento

- 3. Immettere il valore per la durata.
- 4. Selezionare **Tipo riposo**.
- 5. Immettere il valore per la durata.
- 6. Selezionare **Altre info**, quindi immettere il valore **Ripetizioni**.
- 7. Selezionare **Riscaldamento sì** e **Defaticamento sì** (opzionale).
- 8. Selezionare **Inizia allenamento**.
- 9. Premere **start**.

## **Interruzione di un allenamento**

- 1. Premere **stop**.
- 2. Tenere premuto **reset**.

Se si sta eseguendo un riscaldamento o un defaticamento, premere **lap** alla fine del giro di riscaldamento prima di avviare il primo intervallo. Alla fine dell'ultimo intervallo, l'unità Forerunner avvia automaticamente un giro di defaticamento. Al termine del defaticamento, premere **lap** per concludere l'allenamento.

Man mano che si avvicina la fine di ogni intervallo, un allarme esegue il conto alla rovescia fino all'inizio di un nuovo intervallo. Per concludere un allenamento a intervalli in anticipo, premere il tasto **lap/reset**.

### **Creazione di allenamenti personalizzati**

Gli allenamenti personalizzati possono includere obiettivi per ciascuna fase di allenamento nonché distanze, tempi e calorie variabili. Utilizzare Garmin Connect per creare e modificare gli allenamenti e per trasferirli all'unità Forerunner. È anche possibile pianificare gli allenamenti tramite Garmin Connect. È possibile pianificare gli allenamenti in anticipo e memorizzarli sull'unità Forerunner.

**NOTA**: per ulteriori informazioni sul trasferimento dei dati sull'unità Forerunner, vedere [pagina](#page-10-1) 5.

- 1. Premere **mode** > **Allenamento** > **Allenamenti** > **Personalizza**.
- 2. Selezionare **Nuovo**.
- 3. Immettere un nome per l'allenamento nel campo superiore.
- 4. Selezionare **1. Aprire Nessun obiettivo**, quindi selezionare **Modifica fase**.
- 5. Nel campo **Durata**, selezionare la durata desiderata per la fase. Se si seleziona **Apri**, è possibile concludere la fase durante l'allenamento premendo **lap**.
- 6. In **Durata**, immettere il valore per la conclusione della fase.
- 7. Nel campo Obiettivo, selezionare l'obiettivo da raggiungere durante la fase (velocità, frequenza cardiaca, cadenza, potenza o nessuno).
- 8. In Obiettivo, immettere un valore per l'obiettivo in questa fase (se necessario). Ad esempio, se l'obiettivo è la frequenza cardiaca, selezionare una zona oppure immettere un intervallo personalizzato.
- 9. Al termine, premere **mode**.
- 10. Per aggiungere un'altra fase, selezionare **<Agg. nuova fase>**. Ripetere i passaggi da 5 a 9.
- 11. Per contrassegnare ogni fase come fase di defaticamento, selezionarla. Quindi, selezionare **Segna come fase di defaticamento** dal menu. Le fasi di defaticamento vengono annotate nella cronologia di allenamento.

#### **Ripetizione delle fasi**

- 1. Selezionare **<Agg. nuova fase>**.
- 2 Nel campo **Durata**, selezionare **Ripeti**.
- 3. Nel campo **Indietro a fase**, selezionare la fase a cui si desidera tornare.
- 4. Nel campo **Num. di ripetizioni**, immettere il numero di ripetizioni.
- 5. Premere **mode** per continuare.

#### **Avvio di un allenamento personalizzato**

- 1. Premere **mode** > **Allenamento** > **Allenamenti** > **Personalizza**.
- 2. Selezionare l'allenamento.
- 3. Selezionare **Inizia allenamento**.
- 4. Premere **start**.

Dopo aver iniziato un allenamento personalizzato, l'unità Forerunner visualizza i dati seguenti per ogni singola fase: nome, obiettivo (se specificato) e dati sull'allenamento attuale.

Man mano che si avvicina la fine di ogni fase, un allarme esegue il conto alla rovescia fino all'inizio di una nuova fase.

#### <span id="page-21-0"></span>Allenamento

#### **Interruzione di un allenamento personalizzato**

Premere **lap/reset**.

#### **Eliminazione di un allenamento personalizzato**

- 1. Premere **mode** > **Allenamento** > **Allenamenti** > **Personalizza**.
- 2. Selezionare l'allenamento.
- 3. Selezionare **Elimina allenamento** > **Sì**.

# <span id="page-21-1"></span>**Corse**

Con l'unità Forerunner, è possibile personalizzare gli allenamenti anche creando e modificando le corse in base ad attività precedentemente registrate. È possibile seguire una corsa cercando di pareggiare o superare una prestazione precedente. È inoltre possibile gareggiare con il Virtual Partner durante gli allenamenti sulle corse.

#### **Creazione di corse con Garmin Connect**

Utilizzare Garmin Connect per creare corse o punti corsa e per trasferirli all'unità Forerunner.

**NOTA**: per ulteriori informazioni sul trasferimento dei dati sull'unità Forerunner, vedere [pagina](#page-10-1) 5.

## **Creazione di corse con l'unità**

- 1. Premere **mode** > selezionare **Allenamento** > **Corse** > **Nuovo**.
- 2. Nella pagina Cronologia, selezionare una voce sulla quale basare la corsa.
- 3. Immettere un nome per la corsa.
- 4. Premere **mode** per uscire.

### **Avvio di una corsa**

- 1. Premere **mode** > selezionare **Allenamento** > **Corse**.
- 2. Selezionare una corsa dall'elenco.
- 3. Selezionare **Esegui corsa**.
- 4. Premere **start**. La cronologia viene registrata anche se non si esegue la corsa.

Per terminare una corsa manualmente, premere **stop** > e tenere premuto **reset**.

## <span id="page-22-0"></span>**Riscaldamento**

È possibile includere un riscaldamento prima di avviare la corsa. Premere **start** per avviare la corsa, successivamente iniziare il riscaldamento. Non seguire il tracciato della corsa durante il riscaldamento. Quando si è pronti a iniziare, dirigersi verso il tracciato della corsa. Quando ci si trova in qualsiasi punto del tracciato della corsa, l'unità Forerunner lo segnala con un messaggio di avviso.

Quando inizia una corsa, parte anche il Virtual Partner. Se si sta facendo il riscaldamento e non si sta seguendo la corsa, non appena si comincia a seguire la corsa, il Virtual Partner inizia dalla posizione attuale dell'utente.

Se si devia dal tracciato della corsa, l'unità Forerunner visualizza il messaggio "Fuori corsa". Utilizzare la pagina di navigazione per ritrovare il percorso della corsa.

## **Eliminazione di una corsa**

- 1. Premere **mode** > selezionare **Allenamento** > **Corse**.
- 2. Selezionare una corsa dall'elenco.
- 3. Selezionare **Elimina corsa**.
- 4. Selezionare **Sì** per eliminare la corsa.
- 5. Premere **mode** per uscire.

# **Allenamenti multisport**

Due o più atleti o concorrenti multisport possono usufruire dei vantaggi degli allenamenti multisport dell'unità Forerunner. Quando si imposta un allenamento multisport, è possibile modificare le modalità sportive e continuare a visualizzare il tempo e la distanza totali di tutti gli sport. Ad esempio, è possibile passare dalla modalità bicicletta alla modalità corsa e visualizzare il tempo e la distanza totali sia per la corsa che per il percorso in bicicletta attraverso l'allenamento.

L'unità Forerunner memorizza gli allenamenti multisport nella cronologia e include il tempo, la distanza, la frequenza cardiaca

## <span id="page-23-0"></span>Allenamento

media e le calorie totali per tutti gli sport dell'allenamento. Include inoltre i dettagli specifici di ciascuno sport.

È possibile utilizzare gli allenamenti multisport manualmente oppure preimpostarli per gare e altri eventi.

#### **Creazione di un allenamento multisport manuale**

È possibile creare un allenamento multisport manuale, modificando le modalità sportive durante l'allenamento senza la necessità di reimpostare il timer. Quando si cambia modalità sportiva, premere  $\blacktriangle \blacktriangledown$  per visualizzare il timer multisport.

- 1. Avviare e completare un allenamento in ciascuno sport. Premere **stop** per concludere l'allenamento, ma non reimpostare il timer.
- 2. Tenere premuto **mode** finché non viene visualizzato il menu Cambia sport.
- 3. Selezionare un altro sport.
- 4. Premere **start** per avviare l'allenamento nel nuovo sport.

## **Creazione di allenamenti multisport automatici**

Se si partecipa a una gara o a un evento, è possibile impostare un allenamento multisport automatico che includa ogni sport nell'evento. È possibile includere inoltre il tempo di transizione da uno sport all'altro. Spostarsi continuamente da uno sport all'altro premendo il tasto **lap**.

- 1. Premere **mode** > selezionare **Allenamento** > **Multisport automatico**.
- 2. Per modificare una modalità sportiva nell'elenco, selezionare lo sport.
- 3. Selezionare un'opzione dal menu. **Modifica**  frazione consente di spostare questa modalità sportiva su uno sport diverso. **Inserisci frazione** consente di inserire un altro sport prima di quello corrente. **Rimuovi frazione** consente di rimuovere questa modalità sportiva dall'elenco.
- 4. Per aggiungere una modalità sportiva alla fine dell'elenco, selezionare **<Aggiungi sport>**.

<span id="page-24-0"></span>5. Per includere un tempo di transizione da una modalità sportiva all'altra, selezionare **Includi transizione**.

6. Per avviare l'allenamento, selezionare **Avvia multisport**.

Per passare da una modalità sportiva all'altra, premere **lap**. Se è stato incluso un tempo di transizione, premere **lap** al termine di uno sport per avviarlo. Premere nuovamente **lap** per terminare il tempo di transizione e iniziare lo sport successivo.

#### **Interruzione dell'allenamento multisport automatico**

Premere **mode** > selezionare **Allenamento** > **Interrompi multisport**. È anche possibile eliminare un allenamento multisport premendo **stop** e tenendo premuto **reset** per reimpostare il timer.

# **A nuoto con l'unità Forerunner**

L'unità Forerunner è impermeabile fino a 50 m per il nuoto in superficie. Utilizzare il timer per registrare il tempo di nuoto.

**nota**: l'unità Forerunner registra i dati GPS solo quando si nuota a stile libero.

**suggerimento**: poiché i segnali GPS potrebbero interrompersi, i nuotatori o gli atleti devono posizionare l'unità in una cuffia, in modo da ottenere dati più accurati per la velocità e la distanza.

- 1. Tenere premuto **mode** > selezionare **Altro**.
- 2. Premere **mode** > selezionare **Impostazioni** > **Altre impostazioni** > **Nuoto**.
- 3. Selezionare **Abilitato** > **Sì**.

**nota**: l'impostazione relativa al nuoto deve essere attivata per ottenere dati precisi sulla distanza.

4. Premere **start** per avviare il timer.

#### <span id="page-25-0"></span>Allenamento

5. Una volta terminato di nuotare, premere **lap** o **stop** per visualizzare la distanza e la velocità media nei campi dati.

Premere **stop** per arrestare il timer.

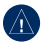

**AVVISO**: le immersioni subacquee con l'unità Forerunner potrebbero danneggiare il prodotto e invalidarne la garanzia.

## **Uso del timer per il conto alla rovescia**

È possibile utilizzare il timer per il conto alla rovescia per avviare automaticamente il timer dell'unità Forerunner dopo un intervallo di tempo specificato. Ad esempio, è possibile utilizzare un conto alla rovescia di 30 secondi prima di effettuare uno sprint a tempo. È inoltre possibile impostare un conto alla rovescia di 5 minuti prima di iniziare una gara tra imbarcazioni.

**Nota**: durante il conto alla rovescia, la cronologia non viene registrata.

L'impostazione relativa al nuoto deve essere disattivata per accedere al timer per il conto alla rovescia.

- 1. Tenere premuto **mode** > selezionare **Altro**.
- 2. Premere **mode** > selezionare **Impostazioni** > **Altre impostazioni** > **Timer conto alla rovescia**.
- 3. Selezionare **Timer conto alla rovescia** > **Attivato**.
- 4. Immettere il conto alla rovescia.
- 5. Premere **start** per avviare il timer per il conto alla rovescia.

Verranno rilevati 5 segnali acustici prima che il timer si avvii automaticamente.

# **Cronologia**

<span id="page-26-0"></span>L'unità Forerunner è in grado di registrare fino a 1000 giri e circa 20 ore di dati di registro traccia dettagliati (registrando approssimativamente 1 punto di traccia ogni 4 secondi). I dati di registro traccia includono la posizione GPS (se disponibile) e altri dati come quelli sulla frequenza cardiaca.

# **Salvataggio della cronologia**

L'unità memorizza i dati in base al tipo di attività, agli accessori utilizzati e alle impostazioni dell'allenamento.

Per salvare un'attività, tenere premuto il tasto **lap/rese**t per 3 secondi.

Quando la memoria dell'unità Forerunner è piena, viene visualizzato un messaggio di errore.

**Nota**: l'unità Forerunner non elimina né sovrascrive automaticamente i dati. Vedere [pagina](#page-27-1) 22 per informazioni sulla modalità di eliminazione della cronologia.

# **Visualizzazione della cronologia attività**

È possibile visualizzare sull'unità Forerunner i seguenti dati: tempo, distanza, passo/velocità media, calorie, frequenza cardiaca e cadenza media.

- 1. Premere **mode** > selezionare **Cronologia** > **Attività**.
- 2. Utilizzare  $\blacktriangle \blacktriangledown$  per scorrere le attività. Selezionare **Visualizza altro** per visualizzare le medie e le massime. Selezionare **Visualizza altro** > **Visualizza giri** per visualizzare il riepilogo dei giri.

# **Visualizzazione dei totali**

L'unità Forerunner registra la distanza totale percorsa e il tempo di allenamento.

Per visualizzare i totali, premere **mode** > selezionare **Cronologia** > **Totali**.

# <span id="page-27-1"></span><span id="page-27-0"></span>**Eliminazione della cronologia**

- 1. Premere **mode** > selezionare **Cronologia** > **Elimina**.
- 2. Selezionare un'opzione:
	- **• Singole attività**
	- **• Tutte le attività**: consente di eliminare tutte le attività dalla cronologia.
	- **• Vecchie attività**: consente di eliminare le attività registrate da più di un mese.
	- **• Totali**: consente di azzerare tutti i totali.

# **Navigazione**

<span id="page-28-0"></span>Utilizzare le funzioni di navigazione GPS dell'unità Forerunner per visualizzare il percorso sulla mappa, salvare le posizioni che si desidera ricordare e individuare il percorso verso casa.

# **Aggiunta della pagina Mappa**

Prima di utilizzare le funzioni di navigazione, potrebbe essere necessario configurare l'unità Forerunner per visualizzare la mappa.

- 1. Premere **mode** > selezionare **Impostazioni** > **Sistema** > **Mappa**.
- 2. Nel campo Mappa, selezionare **Sì**.

Premere **mode** per visualizzare le pagine relative al timer, alla mappa e al menu principale. Quando si avvia il timer e si inizia a spostarsi, sulla mappa viene visualizzata una linea tratteggiata che indica esattamente il percorso seguito. Tale linea è denominata traccia. Per ingrandire o ridurre la mappa, premere  $\triangle \blacktriangledown$ .

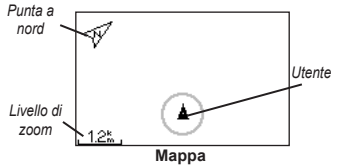

# **Salvataggio di posizioni**

Per posizione si intende un punto archiviato in memoria. Se si desidera ricordare punti di riferimento o tornare a un punto specifico, è possibile contrassegnare una posizione. La posizione viene visualizzata sulla mappa con un nome e un simbolo. È possibile ricercare, visualizzare e selezionare le posizioni in qualsiasi momento.

- 1. Andare al punto dove si desidera salvare la posizione.
- 2. Premere **mode** > selezionare **GPS** > **Salva posizione**.

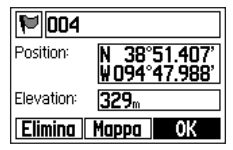

#### <span id="page-29-0"></span>**Navigazione**

- 3. Immettere un nome nel campo superiore.
- 4. Selezionare **OK**.

#### **Salvataggio di posizioni utilizzando la latitudine e la longitudine**

- 1. Premere **mode** > selezionare **GPS** > **Salva posizione**.
- 2. Selezionare il campo **Posizione**. Immettere la latitudine e la longitudine della posizione che si desidera salvare.
- 3. Apportare altre modifiche, se necessario, e selezionare **OK**.

## **Individuazione e raggiungimento di una posizione**

- 1. Premere **mode** > selezionare **GPS** > **Vai a posizione**.
- 2. Vengono visualizzate tutte le posizioni salvate.
- 3. Premere  $\triangle \blacktriangledown$  per ricercare una posizione nell'elenco, quindi **enter** per selezionarla.
- 4. Selezionare **Vai a**. Seguire la linea che appare sulla mappa fino alla posizione.

Quando si raggiunge una posizione, la mappa e la bussola vengono aggiunte automaticamente. Premere **mode** per visualizzare queste pagine. Nella bussola, le frecce puntano verso la posizione. Andare in direzione della freccia per raggiungere la posizione. La bussola visualizza inoltre la distanza dalla posizione e il tempo necessario per raggiungerla.

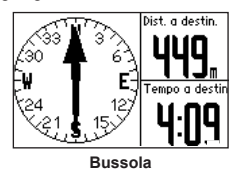

**Per interrompere il raggiungimento di una posizione**

Premere **mode** > selezionare **GPS** > **Interrompi Vai A**.

## **Modifica o eliminazione di una posizione**

1. Premere **mode** > selezionare **GPS** > **Vai a posizione**.

<span id="page-30-0"></span>2. Selezionare la posizione che si desidera modificare.

3. Se necessario, modificare le informazioni. Per eliminare la posizione, selezionare **Elimina**.

# **Utilizzo di Indietro a inizio**

Se si desidera tornare al punto di partenza, l'unità Forerunner è in grado di indicare l'esatto percorso effettuato tramite la funzione Indietro a inizio.

#### Premere **mode** > selezionare **GPS** > **Indietro a inizio**.

Sulla mappa viene visualizzata una linea dalla posizione corrente al punto di partenza.

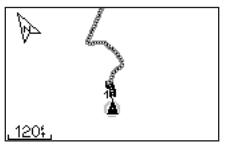

*Seguire la linea per tornare al punto di partenza.*

# **Visualizzazione delle informazioni GPS**

La pagina Satellite visualizza informazioni sui segnali GPS attualmente ricevuti dall'unità Forerunner. Premere **mode** > selezionare **GPS** > **Satelliti** per visualizzare la pagina **Satellite** 

Per ulteriori informazioni sul GPS, visitare il sito Web <www.garmin.com/aboutGPS>.

Premere ▲ ▼ nella pagina Satellite per visualizzare informazioni sulla potenza del segnale satellitare. Le barre nere rappresentano la potenza di ciascun segnale satellitare ricevuto (il numero del satellite viene visualizzato sotto ogni barra).

<span id="page-31-0"></span>Premere **modo** > selezionare **Impostazioni**.

**SUGGERIMENTO**: una volta selezionate le opzioni o immessi i valori sull'unità Forerunner, premere **mode** per salvare le impostazioni.

# <span id="page-31-1"></span>**Campi dati**

È possibile visualizzare o nascondere le seguenti pagine e personalizzare fino a quattro campi dati nelle quattro pagine specifiche per gli sport.

**Nota**: è possibile visualizzare solo le pagine per la modalità sportiva attualmente selezionata [\(pagina](#page-13-1) 8).

## **Impostazione dei campi dati**

- 1. Premere **mode** > selezionare **Impostazioni** > selezionare l'opzione per le impostazioni sportive (a seconda della modalità sportiva corrente, vedere [pagina](#page-13-1) 8).
- 2. Selezionare **Campi dati**.
- 3. Selezionare una delle pagine di allenamento.
- 4. Premere ▲ ▼ per selezionare il numero di campi dati.

## <span id="page-31-2"></span>**Opzioni dei campi dati**

\* Indica un campo dati contenente miglia terrestri o unità metriche.

\*\* È necessario un accessorio opzionale.

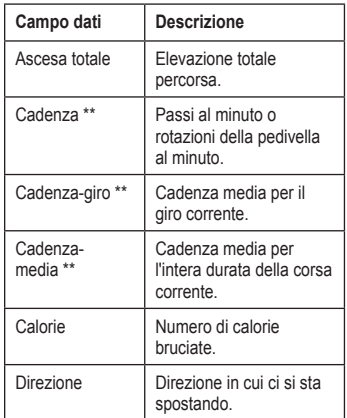

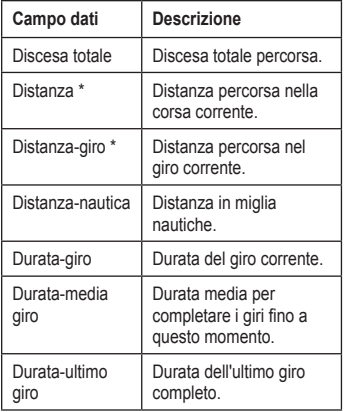

<span id="page-32-0"></span>

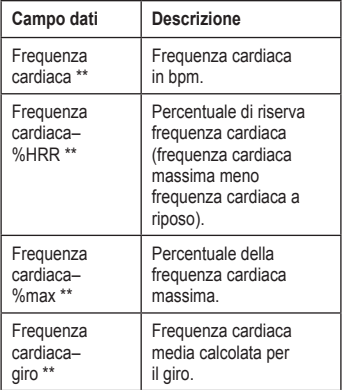

<span id="page-33-0"></span>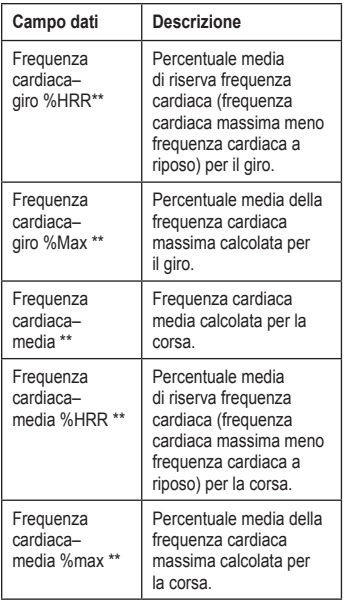

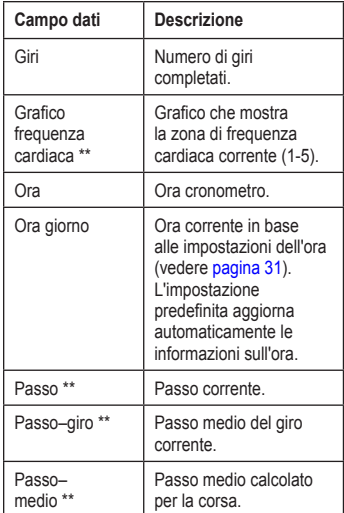

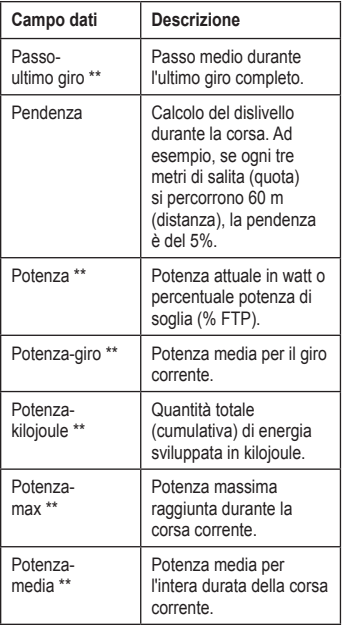

<span id="page-34-0"></span>

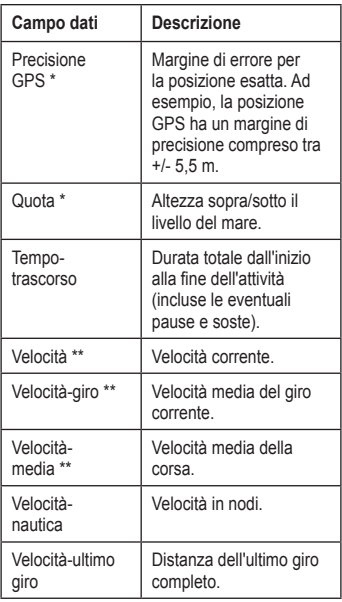

<span id="page-35-0"></span>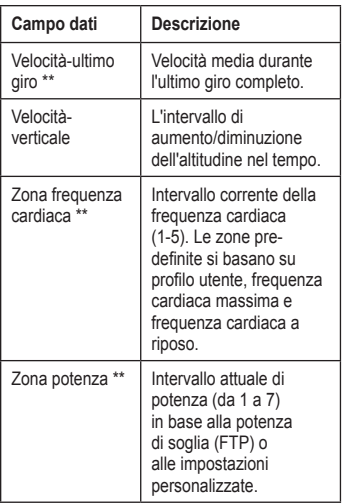

# **Sistema**

Premere **mode** > selezionare **Impostazioni** > **Sistema**.

**Lingua**: consente di modificare la lingua del testo visualizzato sullo schermo. La modifica della lingua del testo non comporta la modifica della lingua dei dati definiti dall'utente, ad esempio i nomi delle corse.

Per scaricare una lingua non inclusa nell'unità, visitare il sito Web <www.garmin.com/intosports>e fare clic su **Garmin Connect**. Il dispositivo può contenere solo una lingua scaricata alla volta.

**Toni e vibrazione** — [pagina](#page-36-1) 31 **Schermo** — [pagina](#page-36-2) 31 **Mappa** — [pagina](#page-36-3) 31 **Tempo** — [pagina](#page-36-0) 31 **Unità** — [pagina](#page-37-1) 32 **Bilancia ANT+** — [pagina](#page-37-0) 32 **Attrezzatura fitness** — [pagina](#page-37-2) 32 **Trasferimento dati** — [pagina](#page-38-0) 33

**Configurazione iniziale**: consente di avviare la configurazione iniziale per impostare l'unità Forerunner.

#### <span id="page-36-4"></span><span id="page-36-1"></span>**Attivazione e disattivazione dei toni e delle vibrazioni**

- 1. Premere **mode** > selezionare **Impostazioni** > **Sistema** > **Toni e vibrazione**.
- 2. Scegliere una delle seguenti opzioni:
	- **• Toni tasti**: consente di attivare o disattivare i toni dei tasti.
	- **• Toni messaggio**: consente di attivare o disattivare i toni del messaggio.
	- **• Vibrazione messaggio**: consente di attivare o disattivare la vibrazione del messaggio.

### <span id="page-36-2"></span>**Modifica dello schermo**

- 1. Premere **mode** > selezionare **Impostazioni** > **Sistema** > **Schermo**.
- 2. Selezionare una delle seguenti opzioni:
	- **• Timeout retroilluminazione**: consente di selezionare l'intervallo di tempo durante il quale la retroilluminazione resta attiva. Scegliere una durata di retroilluminazione breve per limitare il consumo energetico.
	- **• Contrasto**: consente di regolare il contrasto dello schermo.

#### <span id="page-36-3"></span>**Modifica delle impostazioni della mappa**

- 1. Premere **mode** > selezionare **Impostazioni** > **Sistema** > **Mappa**.
- 2. Per modificare l'orientamento della mappa, premere **enter** e selezionare un'opzione.
	- **• Nord in alto**: consente di visualizzare la mappa con il nord orientato verso la parte superiore dello schermo.
	- **• Traccia in alto**: consente di orientare la mappa con la direzione del viaggio nella parte superiore dello schermo.
- 3. Per visualizzare o nascondere i waypoint sulla mappa, selezionare **Mostra** o **Nascondi** nel campo **Waypoint utente**.
- 4. Per visualizzare la mappa nello scorrimento ciclico della pagina, selezionare **Sì** nel campo **Mappa**.

## <span id="page-36-0"></span>**Modifica delle impostazioni dell'ora**

- 1. Premere **mode** > selezionare **Impostazioni** > **Sistema** > **Orario**.
- 2. Selezionare un formato orario e un fuso orario.

### <span id="page-37-3"></span><span id="page-37-1"></span>**Modifica delle unità di misura**

- 1. Premere **mode** > selezionare **Impostazioni** > **Sistema** > **Unità**.
- 2. Selezionare le unità di misura per distanza, quota, peso/altezza, passo/velocità e posizione.

## <span id="page-37-0"></span>**Uso della bilancia**

Se si dispone di una bilancia compatibile ANT+, l'unità può leggere i dati dalla bilancia.

- 1. Premere **mode** > selezionare **Impostazioni** > **Sistema** > **Bilancia Ant+**.
- 2. Selezionare **Abilitato** > **Sì**.
- 3. Nella pagina del timer, premere e rilasciare rapidamente  $\overline{c}$ .

Viene visualizzato un messaggio relativo alla scansione della bilancia.

4. Posizionarsi sulla bilancia quando la luce lampeggia.

> **Nota**: se si utilizza una bilancia Body Composition, togliere le scarpe e le calze per garantire che tutti i parametri della composizione corporea vengano letti e registrati.

5. Scendere dalla bilancia quando la luce diventa fissa.

> **NOTA**: se si verifica un errore, scendere dalla bilancia. Salire sulla bilancia quando viene indicato.

Le letture relative al peso, al grasso corporeo e all'idratazione vengono visualizzare sull'unità. Le ulteriori letture della bilancia vengono memorizzate nell'unità e tutte le letture vengono automaticamente inviate al computer quando si trasferisce la cronologia ([pagina](#page-10-1) 5).

### <span id="page-37-2"></span>**Collegamento all'attrezzatura fitness**

Per collegare l'unità a un'attrezzatura fitness compatibile, cercare il logo ANT+ Link Here.

**nota**: se l'attrezzatura fitness è già attivata, andare al passaggio 3.

- 1. Premere **mode** > selezionare **Impostazioni** > **Sistema** > **Attrezzatura fitness**.
- 2. Selezionare **Abilitato** > **Sì**.

<span id="page-38-1"></span>3. Premere **mode** per accedere alla pagina del timer.

L'icona ((1) lampeggiante indica che l'unità è pronta per essere associata.

4. Posizionare l'unità accanto al logo ANT+ Link Here.

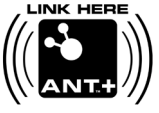

Viene visualizzato un messaggio che indica che è stata

rilevata un'attrezzatura fitness. L'icona<sup>((1))</sup> smette di lampeggiare una volta completata la procedura di associazione.

5. Avviare il timer sull'attrezzatura fitness per iniziare l'allenamento.

Il timer sull'unità si avvia automaticamente.

In caso si verifichino problemi relativi al collegamento, reimpostare l'attrezzatura fitness ed effettuare nuovamente l'associazione.

Vedere <www.garmin.com/antplus>per ulteriori informazioni relative al collegamento.

## <span id="page-38-0"></span>**Trasferimento dati**

Allontanarsi (10 m) da qualsiasi altro accessorio ANT+ mentre l'unità Forerunner tenta di eseguire l'associazione con il computer per la prima volta.

- 1. Verificare che il computer sia configurato per il caricamento dei dati e che sia attivata l'associazione in ANT Agent. Vedere [pagina](#page-10-1) 5.
- 2. Premere **mode** > selezionare **Impostazioni** > **Sistema** > **Trasferimento dati**.
- 3. Selezionare **Associazione** > **Attivato**.
- 4. Posizionare l'unità Forerunner entro un raggio di massimo tre metri dal computer.
- 5. Quando ANT Agent rileva l'unità Forerunner, viene visualizzato un ID unità e viene richiesto se si desidera eseguire l'associazione. Selezionare **Sì**.
- 6. Sull'unità Forerunner deve essere visualizzato lo stesso ID di ID ANT Agent. In tal caso, selezionare **sì** sull'unità Forerunner per completare il processo di associazione.

## <span id="page-39-0"></span>**Come impedire il trasferimento di dati**

Per impedire il trasferimento dei dati da e verso un computer, anche se associato, premere **mode** > **Impostazioni** > **Sistema** > **Trasferimento dati** > **Abilitato** > **No**.

## **Invio di tutti i dati**

Per impostazione predefinita, l'unità Forerunner invia al computer solo i dati nuovi. Per inviare tutti i dati nuovamente al computer, premere **mode** > selezionare **Cronologia** > **Trasfer. tutti**.

# <span id="page-39-1"></span>**Profilo utente**

Premere **mode** > selezionare **Impostazioni** > **Profilo utente**. L'unità Forerunner utilizza le informazioni inserite dall'utente per calcolare il consumo di calorie. La configurazione iniziale consente inoltre di configurare il profilo prima di iniziare a utilizzare l'unità Forerunner.

La tecnologia di analisi della frequenza cardiaca e del consumo di calorie è fornita e supportata da Firstbeat Technologies Ltd. Per ulteriori informazioni, visitare il sito Web [http://www.firstbeattechnologies.com/files](http://www.firstbeattechnologies.com/files/Energy_Expenditure_Estimation) [/Energy\\_Expenditure\\_Estimation](http://www.firstbeattechnologies.com/files/Energy_Expenditure_Estimation).

# **Info su Forerunner**

Premere **mode** > selezionare **Impostazioni** > **Info su Forerunner** per visualizzare la versione software, la versione GPS e l'ID dell'unità.

# <span id="page-40-1"></span><span id="page-40-0"></span>**Uso degli accessori**

I seguenti accessori ANT+ sono compatibili con l'unità Forerunner 310XT:

- **•** Fascia cardio
- **•** Foot pod
- **•** Sensore cadenza e velocità GSC™ 10 per biciclette
- **•** USB ANT Stick (vedere [pagina](#page-10-1) 5 e [pagina](#page-38-0) 33)
- **•** Contatori di potenza ANT+ di terze parti

Per acquistare un accessorio, visitare il sito Web<http://buy.garmin.com>oppure contattare il proprio rivenditore Garmin.

# **Associazione degli accessori**

Se è stato acquistato un accessorio con tecnologia wireless ANT+ separatamente, è necessario associarlo all'unità Forerunner.

L'associazione consiste nella connessione all'unità Forerunner di accessori ANT+, ad esempio la fascia cardio. Se gli accessori sono attivati e funzionano in modo corretto, il processo di associazione richiede pochi secondi. Una volta eseguita l'associazione, l'unità Forerunner riceve i dati solo dall'accessorio, anche se l'utente si trova vicino ad altri accessori.

Dopo la prima associazione, l'unità Forerunner riconosce automaticamente l'accessorio ogni volta che questo viene attivato.

**SUGGERIMENTO**: per portare a termine il processo di associazione, l'accessorio deve inviare i dati. L'utente deve indossare la fascia cardio, fare un passo indossando il foot pod o pedalare con il sensore GSC 10.

# <span id="page-41-0"></span>**Fascia cardio**

Per informazioni sul posizionamento della fascia cardio, vedere [pagina](#page-8-2) 3.

## <span id="page-41-1"></span>**Suggerimenti per la fascia cardio**

Se i dati della frequenza cardiaca sono imprecisi o errati, seguire i seguenti suggerimenti.

- **•** Riapplicare ai sensori acqua, saliva o gel per elettrostimolatori.
- **•** Indossare una maglia di cotone oppure inumidire la maglia, se compatibile con l'attività svolta. Tessuti sintetici a contatto con la fascia cardio possono creare elettricità statica che potrebbe interferire con i segnali della frequenza cardiaca.
- **•** Allontanarsi da forti campi elettromagnetici e da alcuni sensori wireless da 2,4 GHz, i quali possono interferire con la fascia cardio. Altre interferenze possono provenire da linee elettriche ad alto voltaggio, motori elettrici, forni a microonde, telefoni cordless da 2,4 GHz e punti di accesso LAN wireless.

## **Sostituzione della batteria della fascia cardio**

La fascia cardio contiene una batteria CR2032 sostituibile dall'utente.

**NOTA**: per un corretto smaltimento delle batterie, contattare le autorità locali preposte.

- 1. Rimuovere le quattro viti sul retro del modulo con un cacciavite Phillips piccolo.
- 2. Rimuovere il coperchio e la batteria. Attendere 30 secondi. Inserire la nuova batteria con il polo positivo rivolto verso l'alto.

**NOTA**: prestare attenzione a non danneggiare o perdere la guarnizione ad anello.

3. Riposizionare il coperchio posteriore e le quattro viti.

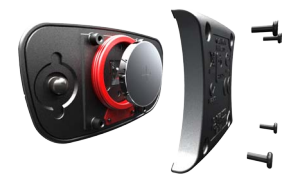

## Uso degli accessori

<span id="page-42-0"></span>**NOTA**: dopo la sostituzione della batteria, potrebbe essere necessario associare nuovamente la fascia cardio con l'unità Forerunner.

**SUGGERIMENTO**: per ottimizzare la durata della batteria, rimuovere il modulo della fascia cardio dal cinturino quando non è in uso.

## **Manutenzione della fascia cardio**

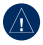

**avvertenza:** staccare il modulo prima di pulire l'elastico.

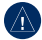

- **avvertenza:** un accumulo di sudore e sale sull'elastico può pregiudicare l'accuratezza dei dati forniti dalla fascia cardio.
- Accedere al sito Web [www.garmin.com](www.garmin.com/HRMcare) [/HRMcare](www.garmin.com/HRMcare) per istruzioni dettagliate sulla pulizia.
- Sciacquare l'elastico dopo ogni utilizzo.
- Lavare l'elastico dopo sette utilizzi. Il metodo di pulizia è indicato dai simboli stampati sull'elastico.

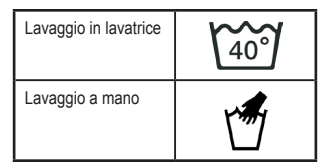

- Non inserire l'elastico in asciugatrice.
- Per prolungare la durata della fascia cardio, staccare il modulo quando non è in uso.

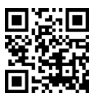

# **Foot Pod**

L'unità Forerunner è compatibile con il foot pod. È possibile utilizzare il foot pod per inviare dati all'unità Forerunner durante l'allenamento al chiuso oppure quando il segnale GPS è debole o si perdono i segnali satellitari. Il foot pod è in standby e pronto a inviare dati (come la fascia cardio). È necessario associare il foot pod all'unità Forerunner.

## Uso degli accessori

## **Calibrazione del foot pod**

La calibrazione del foot pod è facoltativa e può migliorarne la precisione. Sono disponibili tre modalità per regolare la calibrazione: a distanza, tramite GPS e manuale.

## **Calibrazione a distanza**

Per ottenere risultati ottimali, si dovrebbe eseguire la calibrazione del foot pod utilizzando il limite interno di un tracciato regolare. Un tracciato regolare (2 giri = 800 m) è più accurato di un tapis roulant.

- 1. Premere **mode** > selezionare **Impostazioni** > **Impostazioni corsa** > **Foot Pod**.
- 2. Selezionare **Sì** nel campo Sensore foot pod presente?.
- 3. Selezionare **Calibra**.
- 4. Selezionare **Per distanza**.
- 5. Selezionare una distanza.
- 6. Selezionare **Continua**.
- 7. Premere **start** per iniziare la registrazione.
- 8. Percorrere la distanza correndo o camminando.

9. Premere **stop**.

# **Calibrazione tramite GPS**

Per eseguire la calibrazione del foot pod tramite il GPS, è necessario ricevere i segnali GPS.

- 1. Premere **mode** > selezionare **Impostazioni** > **Impostazioni corsa** > **Foot Pod**.
- 2. Selezionare **Sì** nel campo Sensore foot pod presente.
- 3. Selezionare **Calibra**.
- 4. Selezionare **Per GPS**.
- 5. Selezionare **Continua**.
- 6. Premere **start**.
- 7. Correre o camminare. L'unità Forerunner informa l'utente quando ha raggiunto la distanza desiderata.

## **Calibrazione manuale**

Se la distanza relativa al foot pod risulta leggermente superiore o inferiore ogni volta che si corre, è possibile regolare manualmente il fattore di calibrazione.

## <span id="page-44-0"></span>Premere **mode** > selezionare **Impostazioni** > **Impostazioni corsa** > **Foot Pod** > **Fattore**

**di calibrazione**. Regolare il fattore di calibrazione. Aumentare il fattore di calibrazione se la distanza è troppo breve, diminuirlo se la distanza è troppo lunga.

# **Sensore bici GSC 10**

L'unità Forerunner è compatibile con il sensore di velocità e cadenza GSC 10 per biciclette. È necessario associare il sensore GSC 10 all'unità Forerunner. È necessario impostare la modalità bicicletta.

## **Configurazione del sensore bici**

La calibrazione del sensore bici è facoltativa e può migliorarne la precisione.

- 1. Premere **mode** > selezionare **Impostazioni** > **Impostazioni bici** > il nome della bici > **Vel/Cad ANT+**.
- 2. Selezionare **SÌ** nel campo Sensori bici presenti?.
- 3. Se necessario, premere **Altre info** per il tipo di sensore.

# **Dettagli bici**

Per immettere informazioni specifiche per la bici per una calibrazione più accurata dei sensori, attenersi alla seguente procedura:

- 1. Tenere premuto **mode** per selezionare la modalità bicicletta.
- 2. Premere **mode** > selezionare **Impostazioni** > **Impostazioni bici** > il nome della bici > **Dettagli bici**.
- 3. Modificare le informazioni riportate nei campi Nome, Peso e Contachilometri.
- 4. È possibile selezionare l'opzione **Personalizza** nel campo Dimensioni ruota per immettere manualmente le dimensioni della ruota.

**Nota**: l'impostazione predefinita è **Automatico**. La dimensione della ruota viene calcolata automaticamente utilizzando la distanza GPS.

# <span id="page-45-0"></span>**Registrazione dei dati**

L'unità Forerunner utilizza la funzione Registr. Intellig. che consente di registrare i punti chiave dove si verificano modifiche di direzione, velocità o frequenza cardiaca.

Quando viene associato un contatore di potenza di terzi ([pagina](#page-45-1) 40), i punti vengono registrati ogni secondo. Con la registrazione dei punti a intervalli di un secondo viene utilizzata più memoria di quella disponibile nell'unità Forerunner, ma è possibile creare un registro della corsa più preciso.

Per un elenco dei contatori di potenza di terze parti, visitare il sito Web<www.garmin.com>.

# <span id="page-45-1"></span>**Contatore di potenza**

## **Calibrazione della potenza**

Per istruzioni sulla calibrazione specifiche per il proprio contatore di potenza, fare riferimento alle istruzioni del produttore.

Prima di calibrare il contatore di potenza, è necessario installarlo correttamente e attivare la registrazione dei dati. È necessario impostare la modalità bicicletta.

- 1. Premere **mode** > selezionare **Impostazioni** > **Impostazioni bici** > il nome della bici > **Potenza ANT+**.
- 2. Selezionare **Sì** nel campo Contatore potenza presente?.
- 3. Selezionare **Calibra**.
- 4. Tenere attivo il contatore di potenza pedalando finché non viene visualizzato il messaggio.

## **Zone potenza**

È necessario impostare la modalità bicicletta.

- 1. Premere **mode** > selezionare **Impostazioni** > **Impostazioni bici** > il nome della bici > **Zone potenza**.
- 2. Selezionare **Bas. su FTP** o **Personalizza**.

È possibile impostare sette zone di potenza personalizzate (1=più bassa, 7=più elevata). Se si conosce il proprio valore di potenza di soglia (FTP, Functional Threshold Power), è possibile inserirlo e lasciare che sia il dispositivo a calcolare automaticamente la zona di potenza. È inoltre possibile immettere manualmente le zone di potenza.

# **Appendice**

## <span id="page-46-1"></span><span id="page-46-0"></span>**Reimpostazione dell'unità Forerunner**

Se l'unità Forerunner non funziona correttamente, tenere premuti **mode** e **lap/reset** contemporaneamente fino a quando lo schermo non resta vuoto (circa 7 secondi) per poter reimpostare l'unità. Questa operazione non comporta la cancellazione dei dati o delle impostazioni.

# **Cancellazione dei dati utente**

- **avviso**: questa operazione determina la cancellazione di tutte le informazioni immesse dall'utente, compresa la cronologia.
- 1. Spegnere l'unità Forerunner.
- 2. Tenere premuto **mode** e **(<sup>1</sup>)** finché non viene visualizzato il messaggio.
- 3. Selezionare **Sì** per cancellare tutti i dati utente.

# **Manutenzione dell'unità Forerunner**

Pulire l'unità Forerunner o la fascia cardio opzionale con un panno imbevuto di una soluzione detergente delicata, quindi asciugarla. Evitare l'uso di detergenti chimici e solventi che possono danneggiare i componenti in plastica.

Non conservare l'unità Forerunner in ambienti in cui potrebbe essere esposta in modo prolungato a temperature estreme (ad esempio, nel portabagagli di un'automobile) per evitare che subisca danni irreparabili.

Le informazioni dell'utente, ad esempio la cronologia, le posizioni e le tracce, sono memorizzate all'interno della memoria dell'unità Forerunner, senza alcuna necessità di alimentazione esterna. Eseguire il backup dei dati utente importanti trasferendoli su Garmin Connect. Vedere [pagina](#page-10-1) 5.

## <span id="page-47-0"></span>**Aggiornamento del software dell'unità Forerunner mediante Garmin Connect**

Visitare il sito Web [www.garmin.com](www.garmin.com/intosports) [/intosports](www.garmin.com/intosports) per informazioni sugli aggiornamenti del software dell'unità Forerunner e sul software basato sul Web Garmin Connect.

In caso di disponibilità di un nuovo software, Garmin Connect avvisa l'utente di aggiornare il software dell'unità Forerunner. Attenersi alle istruzioni riportate sullo schermo. Assicurarsi che il dispositivo si trovi entro la portata del computer durante il processo di aggiornamento.

# **Informazioni sulla batteria**

La durata effettiva della batteria dipende dall'uso dei seguenti elementi: GPS, retroilluminazione e collegamento al computer ANT+.

Con una batteria completamente carica, l'unità Forerunner può funzionare fino a 20 ore con il GPS attivo.

# **Specifiche**

### **Forerunner**

**Dimensioni dell'unità, senza cinturino:** Largh.  $\times$  Lungh.  $\times$  Prof.:  $54 \times 56 \times 19$  mm  $(2,13 \times 2,20 \times 0,75 \text{ poll.})$ 

**Peso:** 72 g (2,5 once)

**Schermo:**  $33 \times 21$  mm  $(1,3 \times 0.8$  poll.), risoluzione  $160 \times 100$  pixel, con retroilluminazione LED.

**Resistenza all'acqua:** nuoto in superficie

**Memorizzazione dati:** circa 20 ore di dati (registrando 1 punto della traccia ogni 4 secondi).

**Memoria:** fino a 1000 giri; 100 posizioni utente (waypoint).

- **Interfaccia computer:** USB ANT Stick
- **Tipo batteria:** batteria agli ioni di litio ricaricabile da 700 mA
- **Durata della batteria:** fino a 20 ore, uso standard.

**Gamma temperature di funzionamento:**  da -20 °C a 60 °C (da -4 °F a 140 °F)

**Gamma temperature di ricarica:** da 0 °C a 50 °C (da 32 °F a 122 °F)

**Frequenza radio/protocollo:** 2,4 GHz/protocollo di comunicazione wireless ANT+

**Antenna GPS:** interna

**Ricevitore GPS:** integrato ad alta sensibilità

**USB ANT Stick Dimensioni:** Lungh. × Largh. × Prof.:  $59 \times 18 \times 7$  mm  $(2,32 \times 0.71 \times 0.28 \text{ poll.})$ 

**Peso:** 6 g (0,01 lb)

**Portata di trasmissione:** circa 5 m (16,4 piedi)

**Temperatura di funzionamento:** da -10 °C a 50 °C (da 14 °F a 122 °F) **Frequenza radio/protocollo:** 2,4 GHz/protocollo di comunicazione wireless ANT+

**Fonte di alimentazione:** USB

# **Fascia cardio**

**Dimensioni (modulo):** 

Largh.  $\times$  Alt.  $\times$  Prof.: 62  $\times$  34  $\times$  11 mm  $(2.4 \times 1.3 \times 0.4$  poll.)

**Lunghezza elastico:** espandibile da 53 cm a 75 cm (da 21 a 29,5 poll.)

**Peso:** 45 g (1,6 once)

**Resistenza all'acqua:** 30 m (98,4 piedi)

**NOTA**: questo prodotto non trasmette i dati della frequenza cardiaca al dispositivo GPS mentre si nuota.

**Portata di trasmissione:** circa 3 m (9,8 piedi)

**Batteria:** CR2032 sostituibile dall'utente (3 Volt). Materiale in perclorato: potrebbe richiedere un trattamento speciale. Visitare il sito Web [www.dtsc.ca.gov/hazardouswaste](www.dtsc.ca.gov/hazardouswaste/perchlorate) [/perchlorate](www.dtsc.ca.gov/hazardouswaste/perchlorate).

<span id="page-49-0"></span>Appendice

**Durata della batteria:** circa 4,5 anni (1 ora al giorno)

**Temperatura di funzionamento:** da -5 °C a 50 °C (da 23 °F a 122 °F)

**Frequenza radio/protocollo:**  2,4 GHz/protocollo di comunicazione wireless ANT+

**Compatibilità di sistema:** ANT+

# **Contratto di licenza software**

L'USO DELL'UNITÀ FORERUNNER IMPLICA L'ACCETTAZIONE DEI TERMINI E DELLE CONDIZIONI SPECIFICATI NEL SEGUENTE CONTRATTO DI LICENZA SOFTWARE. LEGGERE ATTENTAMENTE IL PRESENTE CONTRATTO.

Garmin concede una licenza limitata per l'utilizzo del software integrato in questo dispositivo (il "Software") in forma binaria eseguibile per il normale funzionamento del prodotto. Il titolo e i diritti di proprietà e proprietà intellettuale relativi al Software sono esclusivi di Garmin.

L'utente prende atto che il Software è di proprietà di Garmin ed è protetto dalle leggi sul copyright in vigore negli Stati Uniti d'America e dai trattati internazionali sul copyright. L'utente riconosce inoltre che la struttura, l'organizzazione e il codice del Software sono considerati segreti commerciali di Garmin e che il Software in formato sorgente resta un segreto commerciale di Garmin. L'utente accetta di non decompilare, disassemblare, modificare, decodificare o convertire in formato leggibile il Software o parte di esso né di creare altri prodotti basati sul Software. L'utente accetta di non esportare o riesportare il Software in qualsiasi Paese in violazione delle leggi sul controllo delle esportazioni in vigore negli Stati Uniti.

# **Dichiarazione di conformità**

Con il presente documento, Garmin dichiara che questo prodotto è conforme ai requisiti essenziali e alle altre disposizioni in materia previste dalla Direttiva 1999/5/ CE. Per visualizzare l'intero documento della Dichiarazione di conformità, visitare il sito Web [www.garmin.com/compliance.](www.garmin.com/compliance)

# <span id="page-50-0"></span>**Risoluzione dei problemi**

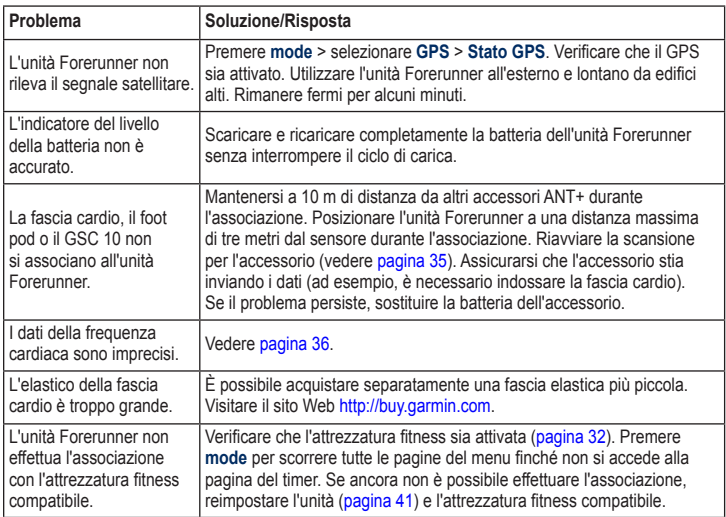

<span id="page-51-0"></span>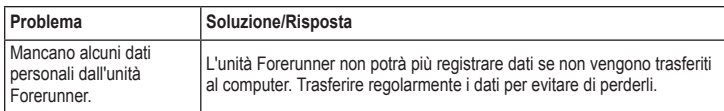

# <span id="page-51-1"></span>**Tabella delle zone di frequenza cardiaca**

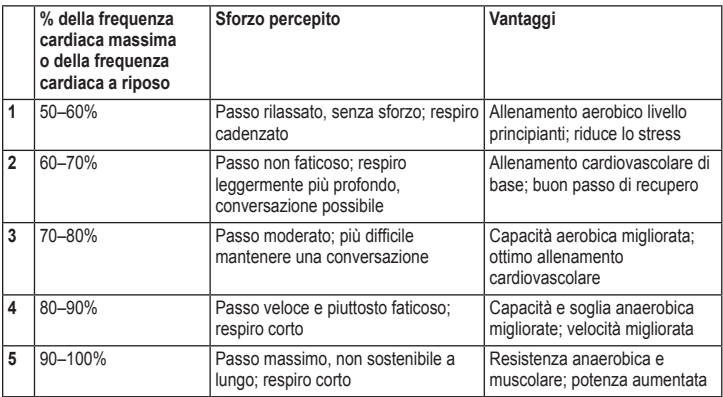

#### Indice

# **Indice**

#### <span id="page-52-0"></span>**A**

accessori [33,](#page-38-1) [35–](#page-40-0)[40](#page-45-0) accessori per bicicletta [39](#page-44-0) aggiornamento del software [42](#page-47-0) aggiornamento software [42](#page-47-0) allenamenti [13](#page-18-0) a intervalli [13](#page-18-0) personalizzati [14](#page-19-0) allenamenti a intervalli [13](#page-18-0) allenamenti multisport [17–](#page-22-0)[19](#page-24-0) allenamento [8](#page-13-0) assistenza [i](#page-4-0) associazione accessori [35](#page-40-0) attrezzatura fitness [33](#page-38-1) computer [33](#page-38-1) fascia cardio [3](#page-8-0) attrezzatura fitness collegamento [32](#page-37-3) risoluzione dei problemi [45](#page-50-0) Auto Lap [8](#page-13-0) Auto Pause [9](#page-14-0) Auto Scroll [10](#page-15-0) avvisi [12](#page-17-0)

#### **B**

batteria carica [1](#page-6-0) informazioni [42](#page-47-0) batteria agli ioni di litio [42](#page-47-0) bilancia [32](#page-37-3) bussola [24](#page-29-0)

#### **C**

calibrazione contatore di potenza [40](#page-45-0) foot pod [37](#page-42-0) GSC 10 [39](#page-44-0) sensore bici (GSC 10) [39](#page-44-0) calorie [26](#page-31-0) campi dati [26](#page-31-0) campi dati cadenza [26](#page-31-0) campi dati distanza [27](#page-32-0)

campi dati ora [28](#page-33-0) campi dati quota [29](#page-34-0) campi dati velocità [29](#page-34-0) cancellazione dei dati [41](#page-46-0) cancellazione delle informazioni [41](#page-46-0) classe di attività [7](#page-12-1) contrasto schermo [31](#page-36-4) contratto di licenza [44](#page-49-0) contratto di licenza software [44](#page-49-0) corse [16](#page-21-0) eliminazione [17](#page-22-0) cronologia eliminazione [22](#page-27-0) salvataggio [21](#page-26-0) visualizzazione [21](#page-26-0)

#### **D**

dati utente, eliminazione [41](#page-46-0)

#### Indice

#### **E**

eliminazione allenamenti avanzati [16](#page-21-0) corse [17](#page-22-0) cronologia [22](#page-27-0)

#### **F**

fascia cardio [3](#page-8-0), [36](#page-41-0) batteria [36](#page-41-0) pulizia [3](#page-42-0)7 suggerimenti [36](#page-41-0) Firstbeat Technologies Ltd [34](#page-39-0) foot pod [37](#page-42-0) calibrazione [37](#page-42-0) frequenza cardiaca campi dati [27](#page-32-0) impostazioni [4](#page-9-0) zone [10](#page-15-0), [46](#page-51-0) fuso orario, modifica [31](#page-36-4)

#### **G**

Garmin Connect [i](#page-4-0), [5](#page-10-0), [30,](#page-35-0) [42](#page-47-0) giro [ii](#page-5-0) GPS [23–](#page-28-0)[25](#page-30-0) GSC 10 [39](#page-44-0)

#### **I**

icone [6](#page-11-1) icone di stato [6](#page-11-1) ID unità [34](#page-39-0) illuminazione [31](#page-36-4)

#### **L**

lingua [30](#page-35-0)

#### **M**

mappa [23](#page-28-0) modalità bicicletta [17](#page-22-0) modalità sportiva [8](#page-13-0) Multisport automatico [18](#page-23-0) MyGarmin [5](#page-10-0)

#### **N**

navigazione [23–](#page-28-0)[25](#page-30-0) nuoto [19](#page-24-0)[–20](#page-25-0)

#### **P**

pagina Satellite [25](#page-30-0) pendenza [29](#page-34-0) posizioni eliminazione [24](#page-29-0) ricerca [24](#page-29-0) salvataggio [23](#page-28-0)

potenza calibrazione [40](#page-45-0) contatore [40](#page-45-0) zone [40](#page-45-0) profilo utente [34](#page-39-0) pulizia unità Forerunner [41](#page-46-0)

#### **R**

registrazione [i](#page-4-0) registrazione del prodotto [i](#page-4-0) retroilluminazione [31](#page-36-4) risoluzione dei problemi [45](#page-50-0)

#### **S**

segnale satellitare acquisizione [2](#page-7-0) servizio di assistenza Garmin [i](#page-4-0) software, download [5](#page-10-0) specifiche [42](#page-47-0) specifiche tecniche [42](#page-47-0)

#### **T**

tasti [ii](#page-5-0) blocco [5](#page-10-0) timer per conto alla rovescia [20](#page-25-0) toni [31](#page-36-4) totali [21](#page-26-0)

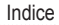

#### **U**

unità [30](#page-35-0) USB ANT Stick [5](#page-10-0)

#### **V**

vai a posizione [24](#page-29-0) Virtual Partner [11,](#page-16-0) [12,](#page-17-0) [16](#page-21-0)

#### **Z**

zone frequenza cardiaca [10](#page-15-0) potenza [40](#page-45-0)

**Per gli ultimi aggiornamenti software gratuiti (esclusi i dati mappa) dei prodotti Garmin, visitare il sito Web Garmin all'indirizzo <www.garmin.com>.**

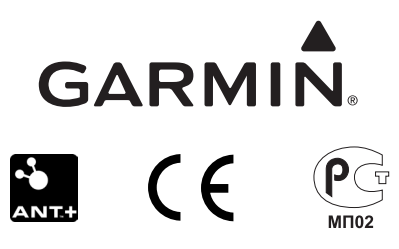

© 2009–2012 Garmin Ltd. o società affiliate

Garmin International, Inc. 1200 East 151st Street Olathe, Kansas 66062, Stati Uniti

Garmin (Europe) Ltd. Liberty House, Hounsdown Business Park, Southampton, Hampshire, SO40 9LR Regno Unito

Garmin Corporation No. 68, Zhangshu 2nd Road, Xizhi Dist. New Taipei City, 221, Taiwan (RDC)

<www.garmin.com>

Novembre 2012 Codice prodotto 190-01064-31 Rev. D Stampato a Taiwan